# **Migrate PST, EML, MBOX, and MAILDIR Files to SkyConnect**

## **Overview**

- Using LegacyFlo you can import email data stored in data files to a SkyConnect account
- LegacyFlo allows you to import data stored in PST, EML, MBOX, or MAILDIR format
- Importing data from a data-file to a SkyConnect account is a two step process:
	- o Step 1: Upload the data files to a S3 bucket on the Amazon Cloud
	- Step 2: Use the LegacyFlo application to migrate this email data toSkyConnect

### Preparation

- The LegacyFlo application can ingest data in EML, MBOX, MAILDIR, or PST format into SkyConnect.
- These files have to be uploaded to the S3 bucket in the following manner

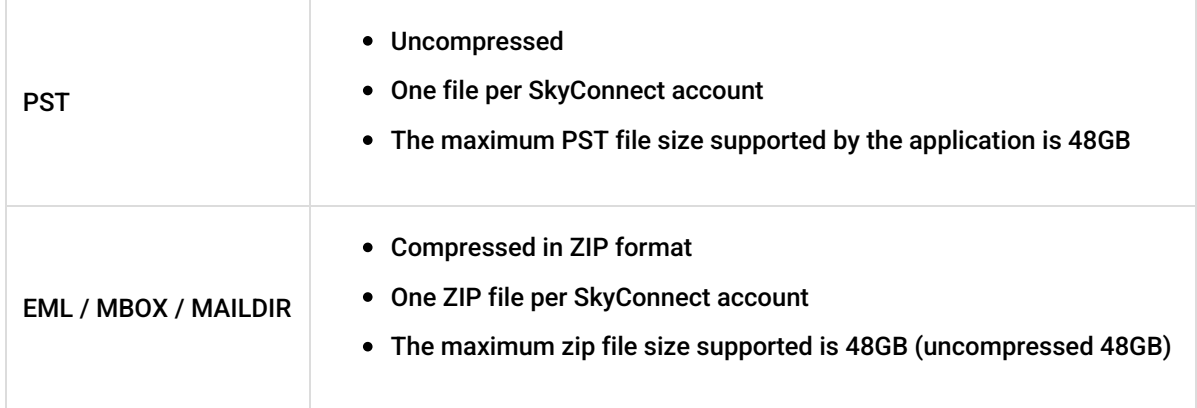

# Upload email data files to an S3 bucket on the Amazon Cloud

#### Choosing the bucket

Option 1. Uploading to a Bucket in your account

We highly recommend that the raw data files are uploaded to an S3 bucket in your AWS account. The steps for preparing an S3 bucket for LegacyFlo are as [given](http://docs.mithi.com/home/preparation-of-s3-bucket-for-legacyflo) here [\(https://docs.mithi.com/home/preparation-of-s3-bucket-for-legacyflo\)](https://docs.mithi.com/home/preparation-of-s3-bucket-for-legacyflo)

Option 2: Uploading to the Vaultastic Open Store

The S3 bucket of the Vaultastic Open Store can also be used to upload the data.

#### Choose the upload method

With AWS, there are more than one ways to upload data to a S3 bucket. Two recommended options are the S3 browser for small data and the AWS Snowball for large data.

Note: Any tools required to upload data to the S3 bucket, including those recommended have to be purchased by you, the customer.

Option 1: Using the S3 browser to upload the files

There are 2 steps in uploading the raw data using the S3 browser

- 1. Configure the S3 browser on your machine and create an external bucket
- 2. Upload email data files

#### Option 2: Using the AWS Snowball

When migrating large volumes of data. It is advisable to use the AWS Snowball to transport data from your data center to the AWS data center in the selected region. Refer to the AWS documentation on ordering and using the Snowball.

# Migrate data to Mithi (SkyConnect )

Once the data is uploaded to the S3 bucket, you can start the migration by [submitting](https://docs.mithi.com/home/how-to-submit-a-data-migration-request-in-the-legacyflo-application) migration requests

[\(https://docs.mithi.com/home/how-to-submit-a-data-migration-request-in-the-legacyflo-application\)](https://docs.mithi.com/home/how-to-submit-a-data-migration-request-in-the-legacyflo-application) to LegacyFlo.

**Note:** This step has to be executed for each mailbox to be migrated.

The request type used to submit a LegacyFlo request will depend on the source type. The table below gives the details of the preparation and request parameters for different source types:

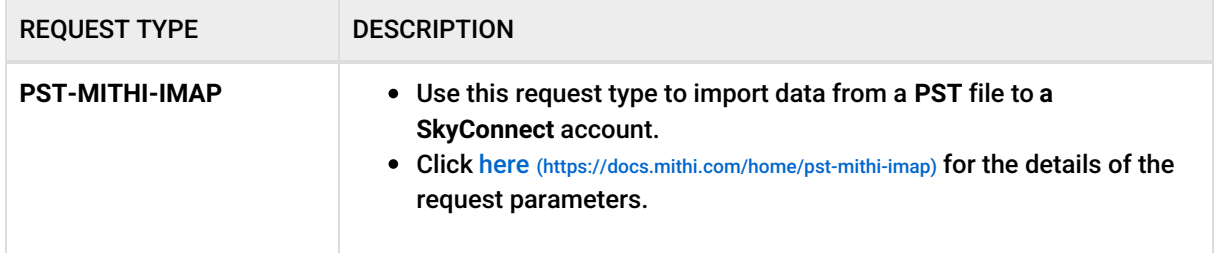

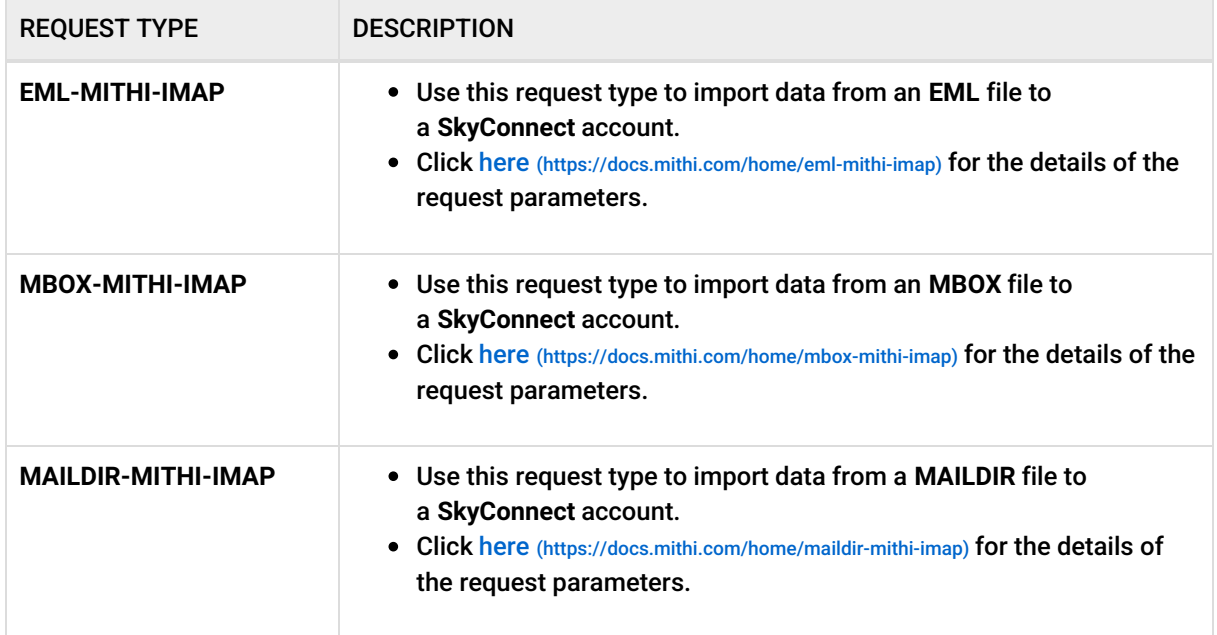